Supplementary Information for:

# Benchmarking Computational Tools for Polymorphic Transposable Element **Detection**

Lavanya Rishishwar<sup>1,2,3,4</sup>, Leonardo Mariño-Ramírez<sup>3,5,\*</sup> and I. King Jordan<sup>1,2,3,4,\*</sup>

<sup>1</sup>School of Biology, Georgia Institute of Technology, Atlanta, GA, USA <sup>2</sup>Applied Bioinformatics Laboratory, Atlanta, GA, USA 3 PanAmerican Bioinformatics Institute, Cali, Valle del Cauca, Colombia 4 BIOS Centro de Bioinformática y Biología Computacional, Manizales, Caldas, Colombia 5 National Center for Biotechnology Information, National Library of Medicine, National Institutes of Health, Bethesda, MD, USA

\*Corresponding Authors: Leonardo Mariño-Ramírez 8600 Rockville Pike MSC 6075 Bethesda, MD 20894-6075 301-402-3708 [marino@ncbi.nlm.nih.gov](mailto:marino@ncbi.nlm.nih.gov)

I. King Jordan 950 Atlantic Drive Atlanta, GA 30332-2000 404-385-2224 [king.jordan@biology.gatech.edu](mailto:king.jordan@biology.gatech.edu)

LR[: lavanya.rishishwar@gatech.edu](mailto:lavanya.rishishwar@gatech.edu) LMR: [marino@ncbi.nlm.nih.gov](mailto:marino@ncbi.nlm.nih.gov) IKJ[: king.jordan@biology.gatech.edu](mailto:king.jordan@biology.gatech.edu)

#### *Notes on the general structure of the commands*

Reference sequence files used in the following commands: a) hg19. fa is the hg19 genome FASTA file downloaded from UCSC genome browser [1],

b) hs37d5.fa is the hg19 genome FASTA file with the decoy chromosome downloaded from the 1000 genomes project FTP site [2, 3].

# Commands used for generating simulated BAM files

A custom written Perl script was used to spike polyTEs (AluY, L1 and SVA) in the hg19 reference genome. Following the *in silico* polyTE insertions, the insertions were verified by BLASTing the inserted sequence against the spiked reference genome and offsetting the start position to account for the inserted polyTE. The final command used was:

# Create the BLAST database makeblastdb -in hg19.polyTESpiked.fa -dbtype nucl

# Query each inserted TE sequence (insertedTE.fa) against the BLAST database # followed by start position correction blastn -query insertedTE.fa -db hg19.polyTESpiked.fa -max\_target\_seqs 1 outfmt "6 qseqid sseqid sstart qlen" -num\_threads 9 -perc\_identity 100 max\_hsps 1 | sed 's/chr//' | sed 's/.\*\_//' | awk 'BEGIN{offset=0; lastChr = 0;  $0FS="\cup T$  {if(lastChr != \$2){offset = 0; lastChr = \$2}; \$3 = \$3 - offset; print  $$2, $3-1, $3, $1;$  offset  $+= $4$ }' > blastOut.txt

Once each polyTE insertion was successfully verified, sequence reads were simulated using the ART simulator (version 2.3.7) [4]. ART was run on the Illumina MiSeq profile with the read length of 150 bp, read coverage of 5- 30X, fragment length of 500bp and a standard deviation of 10bp. The following is a command for generating the simulated reads on a 5x coverage:

```
art illumina -sam -na -i hg19.polyTESpiked.fa -l 150 -p -f 5 -s 10 -ss MS -o
simulated5x -m 500
```
The output paired-end sequencing read files (simulated5x1.fq and simulated5x2.fq) were then mapped to the reference hg19 genome using bwa mem aligner [5] followed by sorting and indexing by SAMtools [6].

```
bwa mem -t 20 -I 500,10 hg19.fa simulated5x1.fq simulated5x2.fq > 
simulated5x.sam
samtools sort -o simulated5x.bam -@ 10 -m 3G simulated5x.sam && samtools
index simulated5x.bam
```
# Commands used for calling polyTE in different tools

The commands listed below are general in nature and were changed for some parameters shown inside <angular brackets>. For generality purposes, the input bam file is always called "map.bam" and output prefix is "map" in all of the commands listed below. Often the output and the messages produced on the error streams were redirected to a log and error file.

Paired-end sequencing reads extracted from map.bam in FASTQ format are r1.fq and r2.fq. For the simulated data set, the original FASTQ files were available and extraction was not required. For NA12878 data sets, FASTQ reads were extracted using PICARD tools' SamToFastq utility.

java -Xmx40G -jar ~/bin/picard.jar SamToFastq I=map.bam FASTQ=r1.fastq SECOND\_END\_FASTQ=r2.fastq INCLUDE\_NON\_PRIMARY\_ALIGNMENTS=true

Some of the tools used in the study contain two modes, one for detecting polyTE insertions present in the sample but absent in the reference genome and the other for detecting polyTE insertions absent in the sample but present in the reference genome. All the tools were run to detect the former mode, *i.e.*, to detect polyTE insertions absent in the reference genome.

## 1. MELT (Version: 1.2.20)

*Dependencies: Java*

```
java -Xmx20G -jar MELT.jar Single -h hs37d5.fa -l ./map.bam -n hg19.genes.bed 
-t meltTransposonFileList.txt -w output -b hs37d5 -c <coverage>
```
-Xmx20G argument controls the maximum memory of 20GB that the program (Java running MELT.jar) can use. Files used:

- 1) hg19.genes.bed is packaged in MELT's setup add bed files/1KGP Hg19/
- 2) meltTransposonFileList.txt contains: /full/path/to/LINE\_MELT.zip /full/path/to/ALU\_MELT.zip /full/path/to/SVA\_MELT.zip Each of the above listed zip files is packaged in MELT's setup in me\_refs/1KGP\_Hg19/

#### 2. Mobster (Version: 0.1.7c)

*Dependencies: Java, Picard tools (bundled with the setup) and MOSAIK*

The current available version for Mobster is 0.1.6 and requires the BAM files to be constructed using MOSAIK aligner, which wasn't the case in the data set analyzed here.

java -Xmx300G -jar MobileInsertions-1.0-SNAPSHOT.jar -properties map.properties -in map.bam -sn map -out mobster > mobster.log 2> mobster.err

The content of the map.properties file was mostly the same as the default properties file packaged with the Mobster program. Only three parameters were changed from the default properties file: input file name, output file name and minimum read depth coverage to suit the optimum depth of each tested data set.

#### *Communication with the developer: Djie Tjwan Thung (January 17 – March 10, 2016)*

The current released stable version (0.1.6) does not work well for alignments generated using bwa mem. The developer generously provided us the unreleased version 0.1.7c which works well with all alignments. The developer also provided us with the optimum parameters that were used with the NA12878 high coverage data set (as specified in the properties file): DISCORDANT\_CLUSTER\_MAX\_DISTANCE=600 READS\_PER\_CLUSTER=1

MINIMUM\_CLIP\_LENGTH=35 MAXIMUM\_CLIP\_LENGTH=7 MINIMUM\_AVG\_QUALITY=20 # Different from default READ\_LENGTH=100 # Different from default

## 3. RetroSeq (Version: 1.41)

*Dependencies: Perl, SAMtools, bedtools and Exonerate*

The commands listed below were obtained from the RetroSeq's "1000 Genome CEU Trio Analysis" page. Website:<https://github.com/wtsi-svi/RetroSeq/wiki/1000-Genome-CEU-Trio-Analysis>

# Discover retroseq.pl -discover -bam map.bam -output map.bam.candidates.tab -refTEs ref\_types.tab -eref probes.tab -align > log.txt 2> err.txt # Calling phase retroseq.pl -call -bam map.bam -input map.candidates.tab -ref hs37d5.fa output map -filter ref types.tab -reads <minimum read depth> -depth <maximum read depth> >> log.txt 2>> err.txt bedtools window -b AluY\_AluS.bed -a map.PE.vcf -v -w 100 > map.Alu.vcf 2>> err.txt bedtools window -b L1HS.bed -a map.vcf -v -w 200 > map.L1.vcf 2>> err.txt

Minimum and maximum read depth were changed for each sample depending on the coverage of the data set. AluY\_AluS.bed and L1HS.bed comes packed with the RetroSeq package.

# 4. TEMP (Version: 1.04)

*Dependencies: Perl, SAMtools v0.1.19, BWA, bedtools, twoBitToFa (Kent Source) and BioPerl*

The command and the parameters used were obtained from the example usage in the TEMP's manual.

TEMP Insertion.sh -i map.bam -s ../scripts/ -r HomoSapienRepbaseTEConcensus.fa -t hg19\_rpmk.bed -m 3 -f 500 -c 8 -u > log.txt 2> err.txt

The final output is in map.insertion.refined.bp.summary. The resulting file can be further filtered using the following commands:

awk 'BEGIN{OFS="\t"}{if(\$7 >= 5 && \$8 >= 0.1){print}}' NA12878.insertion.refined.bp.summary | cut -f1-3 | sort -k1,1 -k2,2 -V | uniq > temp.tsv

The "scripts" folder is the address of the folder containing TEMP scripts.

The files HomoSapienRepbaseTEConcensus.fa and hg19 rpmk.bed are the RepBase [7] consensus sequence and RepeatMasker [8] annotation file that comes as part of the TEMP package.

#### *Communication with the developer: Jiali Zhuang (November 20, 2105 – March 10, 2016)*

One issue with TEMP is that it only works with SAMtools version 0.1.19 or earlier. The author also recommended using the –u option to avoid multiple reporting of the same TE and filtering insertions that are supported by less than 5 reads (column 7 of the output) or have an allele frequency of less than 10% (column 8 of the output). For the high coverage data, we decided to use an even more stringent cut-off of 20 minimum reads and 20% allele frequency.

#### 5. Tangram (Version: 0.3.1)

*Dependencies: g++ 4.2.0+, zlib, pthread lib*

Tangram requires BAM files to be created in a "special" format. That is, the BAM files should contain the reference genome as well as the mobilome and the reads should be mapped to the mobilome before they are mapped to the reference genome. This can be done using MOSAIK. The easiest method of doing this is using the gkno pipeline, developed by the same lab. Installation of the pipeline can be done using:

./gkno build

Once the pipeline is installed, the alignment can be generated by the following set of commands:

```
# Add the human reference genome and the mobilome
./gkno add-resource human
# Build the mobilome + reference genome index
./gkno pipe build-moblist-reference -ps human
# Align the reference using MOSAIK
/usr/bin/time -v ./gkno mosaik -q tsd5x1.fq -q2 tsd5x2.fq -ps human > log.txt 
2> err.txt
# Run Tangram
```

```
/usr/bin/time -v ~/data/gkno_launcher/gkno tangram-index -ps human -a 
tangram.dat > index.log 2> index.err
```
This step did not finish for us and Tangram was also run separately. Tangram's detection pipeline has multiple steps, a few which we ran parallel. These commands were derived from the manual and the usage from each program. The complete pipeline was run on the default set of parameters. Additionally, the output chromosome wise VCF files were compressed (bgzip), indexed (tabix) and concatenated (VCFtools [9]) to produce the resulting genome wide polyTE callset.

tangram\_index -ref hs37d5.fa -sp moblist 19Feb2010\_sequence\_length60.fa -out tangramIndex<br>tangram bam -i map.bam -r moblist 19Feb2010 sequence length60.fa -o tangram.bam samtools sort -@ 10 -m 2G tangram.bam tangramSorted echo tangramSorted.bam > list.txt tangram\_scan -in list.txt -dir tangramScan<br>seq 1 22 | xargs -I CHR -P 22 sh -c I CHR -P 22 sh -c 'tangram\_detect -lb<br>-ht tangramScan/hist.dat -in list.txt -ref tangramScan/lib table.dat tangramIndex -rg CHR > chrCHR.vcf' seq 1 22 | xargs -I CHR -P 22 sh -c 'bgzip chrCHR.vcf; tabix -p vcf chrCHR.vcf.gz' vcf-concat chr\*.vcf.gz > tangram.vcf

The file moblist 19Feb2010 sequence length60.fa was included with the Tangram package.

# *Communication with the developer:*

*Jiantao Wu (March 7, 2016):* The first author and developer of the program Jiantao Wu was contacted regarding the error message "ERROR: Cannot read the number of anchors from the library file". We were not able to get any response from the developer. The same set of commands works on the low coverage data but fails on all other data sets.

*Alistair N Ward (June 4, 2016)*: Contacted Dr. Alistair Ward regarding the error with the gkno pipeline and Tangram. Dr. Ward informed us that Tangrams hasn't undergone any recent development and is probably not the best tool to use for polyTE detection. Recommended MELT for such task.

# 6. ITIS (Download date: 1st March 2015)

*Dependencies: Perl, SAMtools v0.1.19, bwa v0.7.7*

The ITIS script was run on the default set of parameters.

```
itis.pl -g hg19.fa -t ./te.fasta -l 500 -N sampleName -1 r1.fq -2 r2.fq –e Y 
> log.txt 2> err.txt
```
The te.fasta file is the FASTA consensus sequence of set of TEs expected to be polymorphic in the genome, viz., AluY, L1 and SVA. These sequences were obtained from the RepBase database [7].

#### *Communication with the developer: Chuan Jiang (February 29 – March 11, 2016)*

We were having difficulties in obtaining any predictions on any data set – actual or simulated. The developer recommended adding the  $-e$  Y option to the command which masks all the homologous sequences in the genome. This enabled prediction of polyTEs from the genome sequence data.

# 7. T-lex2 (Version: 2.2.2)

*Dependencies: Perl, RepeatMasker, MAQ, SHRIMP2, BLAT Additional dependencies for TSD: Phrap, FastaGrep*

The basic command using default parameter set was selected to run T-lex2. The input files required by T-lex2 are:

- 1) TE list (polyTE.id; AluY, L1 and SVA)
- 2) TE annotations (polyTE.coord; gene coordinates for the TEs derived from RepeatMasker)
- 3) Reference genome (hs37d5.fa)
- 4) Sequencing data directory (fqDir)

tlex-open-v2.2.2.pl -T polyTE.id -M polyTE.coord -G hs37d5.fa -R fqDir

The fqDir contained a subdirectory named after the data set being analyzed. The subdirectory contained r1.fq and r2.fq, the paired end sequence files for the respective data set.

The program took ~4 weeks to run on the low coverage human data set but did generate appropriate log messages indicating that the program was running. After ~4 weeks, the tool predicted >300,000 human polyTE insertions and was thus deemed unreliable for these particular data sets.

# References

- 1. Speir ML, Zweig AS, Rosenbloom KR et al. The UCSC Genome Browser database: 2016 update, Nucleic Acids Res 2016;44:D717-725.
- 2. Genomes Project C, Auton A, Brooks LD et al. A global reference for human genetic variation, Nature 2015;526:68-74.
- 3. Sudmant PH, Rausch T, Gardner EJ et al. An integrated map of structural variation in 2,504 human genomes, Nature 2015;526:75-81.
- 4. Huang W, Li L, Myers JR et al. ART: a next-generation sequencing read simulator, Bioinformatics 2012;28:593- 594.
- 5. Li H, Durbin R. Fast and accurate short read alignment with Burrows-Wheeler transform, Bioinformatics 2009;25:1754-1760.
- 6. Li H, Handsaker B, Wysoker A et al. The Sequence Alignment/Map format and SAMtools, Bioinformatics 2009;25:2078-2079.
- 7. Bao W, Kojima KK, Kohany O. Repbase Update, a database of repetitive elements in eukaryotic genomes, Mob DNA 2015;6:11.
- 8. Smit AFA, Hubley R, Green P. RepeatMasker Open-4.0[. http://www.repeatmasker.org.](http://www.repeatmasker.org/)
- 9. Danecek P, Auton A, Abecasis G et al. The variant call format and VCFtools, Bioinformatics 2011;27:2156-2158.

Supplementary Table 1. Rationale for the selection or omission of computational polyTE detection tools for this benchmark study and their relevance to human next-generation sequencing (NGS) data. Extensive benchmarking was done on seven tools that were selected based on the criteria adopted in this study (see "Polymorphic TE detection tools" section). Additionally, four more previously not included polyTE detection tools were tested on the low coverage dataset. Other existing polyTE detection tools that were omitted from the benchmark are also listed along with the rationale of their omission. Briefly, tools that are not specialized for polyTE detection or requires specific TSDs were not included in the benchmark.

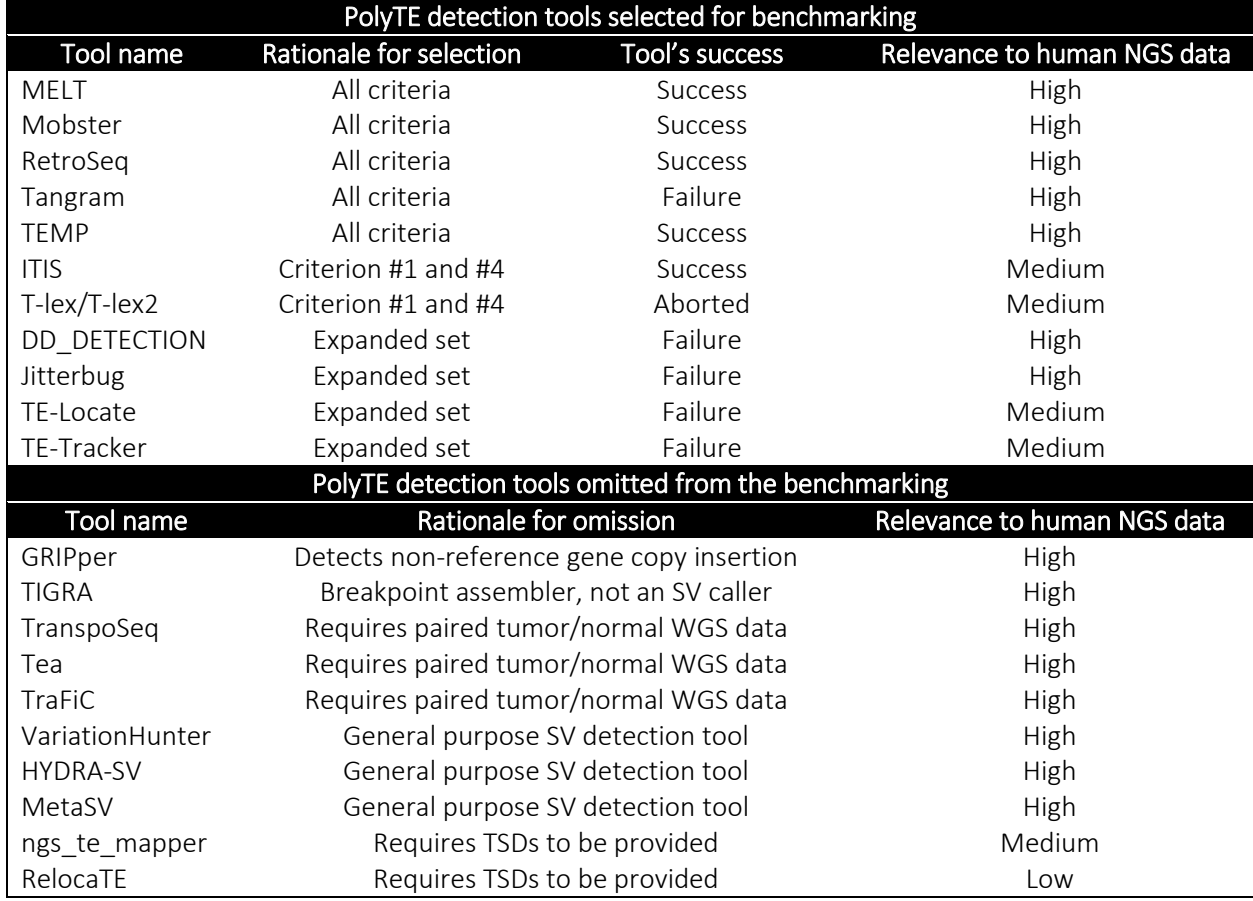

Supplementary Table 2. Summary of algorithmic differences between the computational polyTE detection tools benchmarked in this study. More detailed differences are listed in Supp. Table 3.

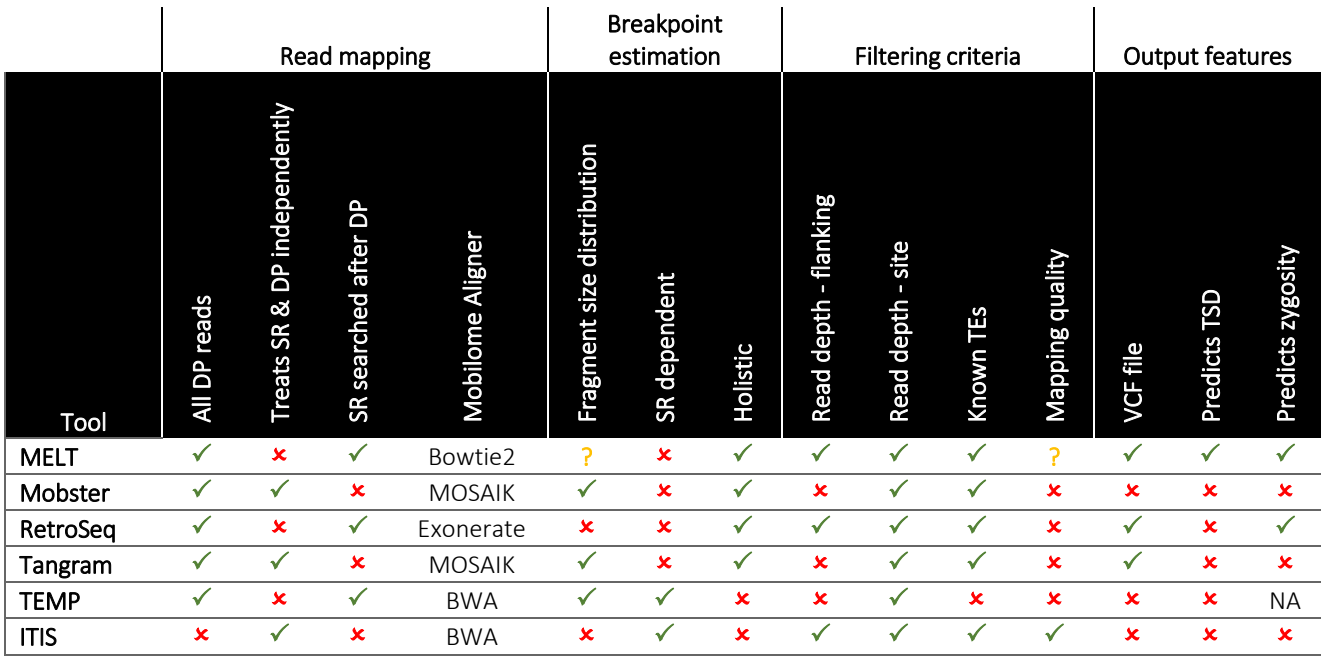

# Supplementary Table 3. Detailed Algorithmic differences between the computational polyTE detection tools benchmarked in this study.

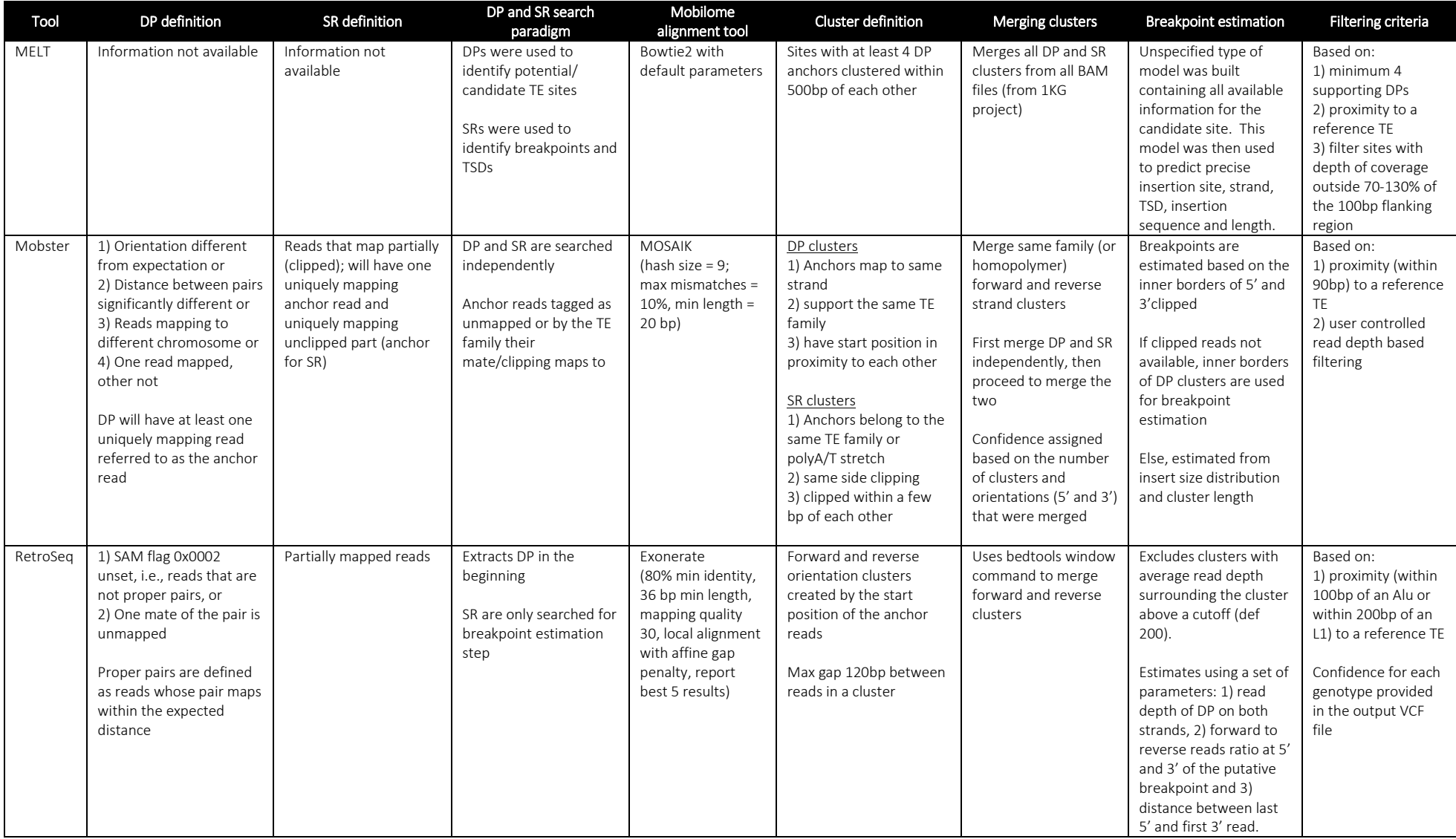

# Supplementary Table 3. (Continued)

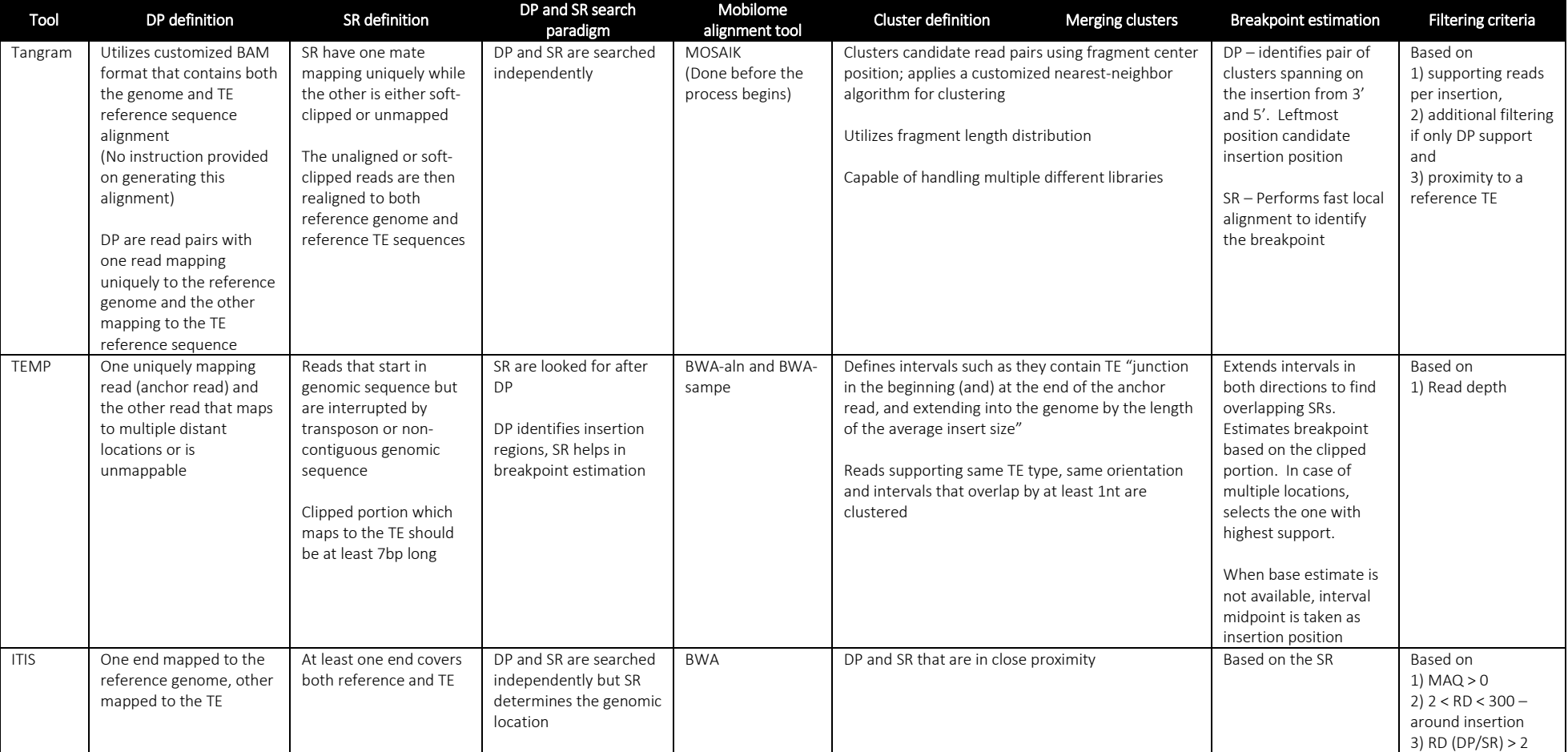